# Tutor: **Rahul Shetty** Reference: **UDEMY** Course: **Playwright JS Automation Testing from Scratch with Framework** Content: **Summary of the course**

====================================================

====================================================

- 1. Course URL: <https://www.udemy.com/course/playwright-tutorials-automation-testing/>
- 2. Document prepared by: **Rajat [Verma](https://github.com/rajatt95)**
	- a. <https://www.linkedin.com/in/rajat-v-3b0685128/>
	- b. <https://github.com/rajatt95>
	- c. <https://rajatt95.github.io/>

--------------------------------------------------

#### **Softwares:**

- 1. Programming language Javascript
- 2. IDE VS Code
	- a. <https://code.visualstudio.com/download>
	- b. Plugin
		- i. Playwright Test for VSCode
- 3. Engine:
	- a. <https://nodejs.org/en/download/>
- 4. Playwright:
	- a. <https://playwright.dev/>
	- **b. npm init playwright**

--------------------------------------------------

## **1. Learnings from Course (UDEMY - RS - Playwright-Javascript)**

- **a. Links:**
	- i. Playwright:
		- 1. <https://playwright.dev/>
		- 2. <https://playwright.dev/docs/intro>
		- 3. <https://playwright.dev/docs/actionability>
		- 4. <https://www.npmtrends.com/playwright>
		- 5. <https://github.com/Microsoft/playwright>
		- 6. <https://playwright.dev/docs/navigations>
		- 7. <https://playwright.dev/docs/selectors#text-selector>
		- 8. <https://playwright.dev/docs/api/class-test>
		- 9. <https://playwright.dev/docs/test-annotations>

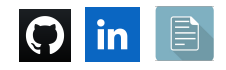

- 10. <https://trace.playwright.dev/>
- 11. <https://playwright.dev/docs/screenshots>
- 12. <https://playwright.dev/docs/videos>
- 13. [https://playwright.dev/docs/api/class-testoptions#test-options-vid](https://playwright.dev/docs/api/class-testoptions#test-options-video) [eo](https://playwright.dev/docs/api/class-testoptions#test-options-video)
- 14. <https://playwright.dev/docs/test-reporters>
- ii. Assertions:
	- 1. <https://playwright.dev/docs/test-assertions>
	- 2. [https://playwright.dev/docs/test-assertions#locator-assertions-to](https://playwright.dev/docs/test-assertions#locator-assertions-to-have-attribute)[have-attribute](https://playwright.dev/docs/test-assertions#locator-assertions-to-have-attribute)

#### **b. Playwright:**

- **i.** Written on the Node.js platform.
- ii. Browsers:
	- 1. Chromium Engine (Chrome, Edge)
	- 2. WebKit
		- a. **WebKit is an in-built browser that uses the Safari engine**
		- b. This works on WIN OS as well
	- 3. Firefox
	- 4. Opera
- iii. OS:
	- 1. WIN, MAC, Linux
- iv. Programming languages:
	- 1. Javascript, Typescript, Java, Python, C#
- v. Features:
	- 1. Auto-wait capability

#### **2. Native Mobile automation**

- a. Android Chrome
- b. iOS Safari
- **3. Traces, Videos**
- **4. Inspector tool** Debug mode
- 5. API testing
	- **a. Making calls and extract response**
	- **b. Intercepting**
- **6. Browser Context (Example: Inject Cookies to Browser)**
- 7. **Codegen tool** (Generates code for many languages)
- **8. Parallel Cross Browser testing**
- **9. Reporting:**
	- **a. Playwright-report**
	- **b. Integration with Allure**

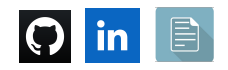

#### **c. Basic concepts:**

- i. Importance of *async-await*
	- 1. await is required when actual action is performed.
- ii. *Browser Context* and *Page Fixture*
- iii. Fixtures:
	- 1. Browser, page, ddsdssd, dsadsadasd
- iv. How to select the Browser for tests execution

**—------------------**

# **d. Playwright configuration file:**

#### **i. playwright.config.js**

- 1. Configuration for everything is a part of this config object
	- a. There are many properties in this config object:
- 2. Properties
	- a. **testDir** -> Where all the tests are present
	- b. **timeout** ->
		- i. Maximum time one test can run for
		- ii. If the test in hanged due to some reason, then, it will be reported as a Failure
	- c. **Block- expect** -> This is related to Assertions
		- i. **timeout**
	- d. **reporter** ->
		- i. How do you want to report your test results
		- ii. Other ways: JSON, etc.
	- e. **Block- use** ->
		- i. **trace -** This is for tracing (reported in Playwright report)
		- ii. **headless -** This is for the execution mode
		- iii. **screenshot -** To take screenshots at a different level
		- iv. **viewport -** To set the dimension of the Browser
		- **v. ignoreHttpsErrors -** This is to handle SSL certifications
		- vi. **permissions : ['geolocation'] -** This is to give the permission for Location access
		- vii. **video -** This is to record the videos of tests

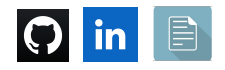

e. **Playwright**:

**—------------------**

- i. Default, it starts the test execution in headless mode.
	- 1. We can set the mode of execution
		- a. During runtime,
			- i. **npx playwright test --headed** (Runs the E2E tests in headed mode)
		- b. In the configuration file, **i. use: {**

**}**

**headless:false/true**

- ii. Tests present in one spec file will execute sequentially, but, spec files will execute parallelly
	- 1. If you want to execute test cases in parallel:

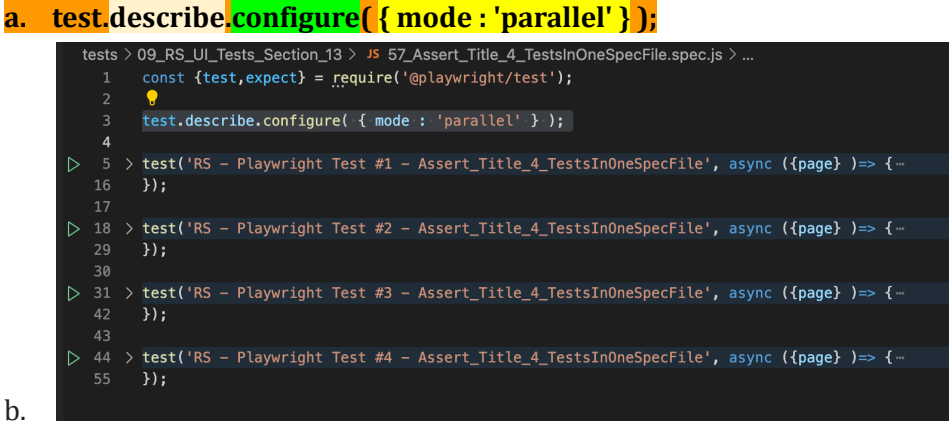

- 2. Execution modes:
	- a. Parallel: **npm run**
		- **test\_single\_RS\_4\_TestsInOneSpecFile\_Parallel**
	- b. Default: **npm run test\_single\_RS\_4\_TestsInOneSpecFile\_Default**
	- c. Serial: **npm run test\_single\_RS\_4\_TestsInOneSpecFile\_Serial**
- **3. NOTES:**
	- a. In the **Serial (Inter-Dependent)** mode case,
		- i. If 2nd test case is failed,
			- **1. Then, the 3rd and 4th test case will be skipped.**
		- ii. In the default mode,

## **1. Test cases will not be skipped.**

- iii. If you want to run only 1 test case present in the spec file, then.
	- 1. **test.only**

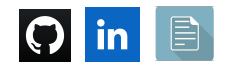

**—------------------**

- f. **Test Annotations:**
	- i. <https://playwright.dev/docs/test-annotations>
		- **1. test.beforeAll(** $\bigcap$  **=>**  $\{ \}$ **);** 
			- a. Executes 1st in the spec file or before any test case
		- **2. test.beforeEach(() => {});**
			- a. Executes before each and every test case
		- **3. Test.only**

**—------------------**

# g. **Playwright methods:**

- i. Navigate to application:
	- **1. page.goto(["https://www.google.com/"](https://www.google.com/));**
- ii. Go Back and Forward:
	- 1. **await page.goBack();**
	- 2. **await page.goForward();**
- iii. Fill value in textbox
	- **1. await page.locator('#password').type('learning');**
- iv. Type in textbox slowly:
	- **1. drpdwn\_selectCountry.type('ind', { delay:1000 } );**
- v. Clear and then, fill value in textbox
	- **1. await page.locator('#password').fill('learning');**
- vi. Click on element
	- **1. await page.locator('#signInBtn').click();**
- vii. Click on Visible element:
	- **1. page.locator(" li a[href\*='lifetime-access']:visible").click();**
- viii. Mouse Hover on element
	- **1. await page.locator('#signInBtn').hover();**
- ix. Extract the text of element:
	- **1. await page.locator('[style\*=block]').textContent());**
- x. Get first element from multiple elements
	- **1. console.log(await page.locator('.card-body a').nth(0).textContent());**
	- **2. console.log(await page.locator('.card-body a').first().textContent());**
- xi. Get last element from multiple elements
	- **1. console.log(await page.locator('.card-body a').last().textContent());**
- xii. Get text of all the elements found:
	- **1. await title\_products.allTextContents());**
		- a.  $//$  -> This will get the title of all the elements and put into one array

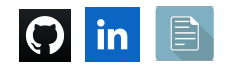

- b.  $//$  -> Playwright does not auto-wait for this method; This will return an empty Array
- xiii. Wait for Page to load
	- **1. await page.waitForLoadState('networkidle');**
	- **2. await page.waitForLoadState('domcontentloaded');**
	- **3. await page.waitForLoadState('load');**
- xiv. Wait for element:
	- **1. await page.locator('div li').waitFor();**
		- a. This looks for one element
- **xv.** Dropdown:
	- 1. Static:
		- a. //consult : <option value="consult">Consultant</option> **await drpdwn\_role.selectOption('consult');**
	- 2. Auto-Suggestive:

a.

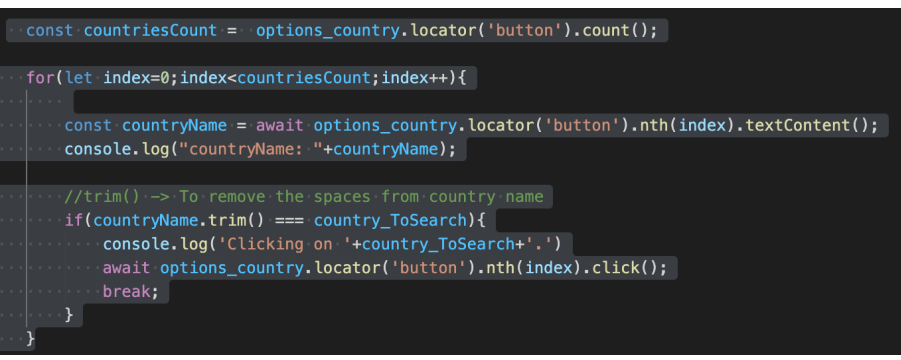

xvi. Radio button:

**1. console.log(await radioBtn\_user.isChecked());**

xvii. Checkbox:

**1. console.log(await checkBox\_terms.isChecked());**

xviii. Child window:

 $const$  [newPage] = await Promise.all([ context.waitForEvent('page'), msg\_blinkingText.click(),  $\vert$ );

- 1. xix. Elements count:
	- **1. page.locator('.card-body').count();**
- xx. Ways to find element on the page using text
	- **1. page.locator("text=Add to Cart")**
	- **2. page.locator("h3:has-text("+productName+")")**
- xxi. Accept/Dismiss Alert/Popup/Dialog:
	- **1. page.on('dialog' , dialog => dialog.accept());**
	- **2. page.on('dialog' , dialog => dialog.dismiss());**

xxii. Frames:

- **1. const frame\_courses = page.frameLocator('#courses-iframe');**
	- a. //courses-iframe -> This is the ID of this frame

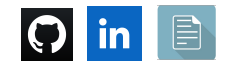

xxiii. Use Browser state (Local storage, Session storage, Cookies)

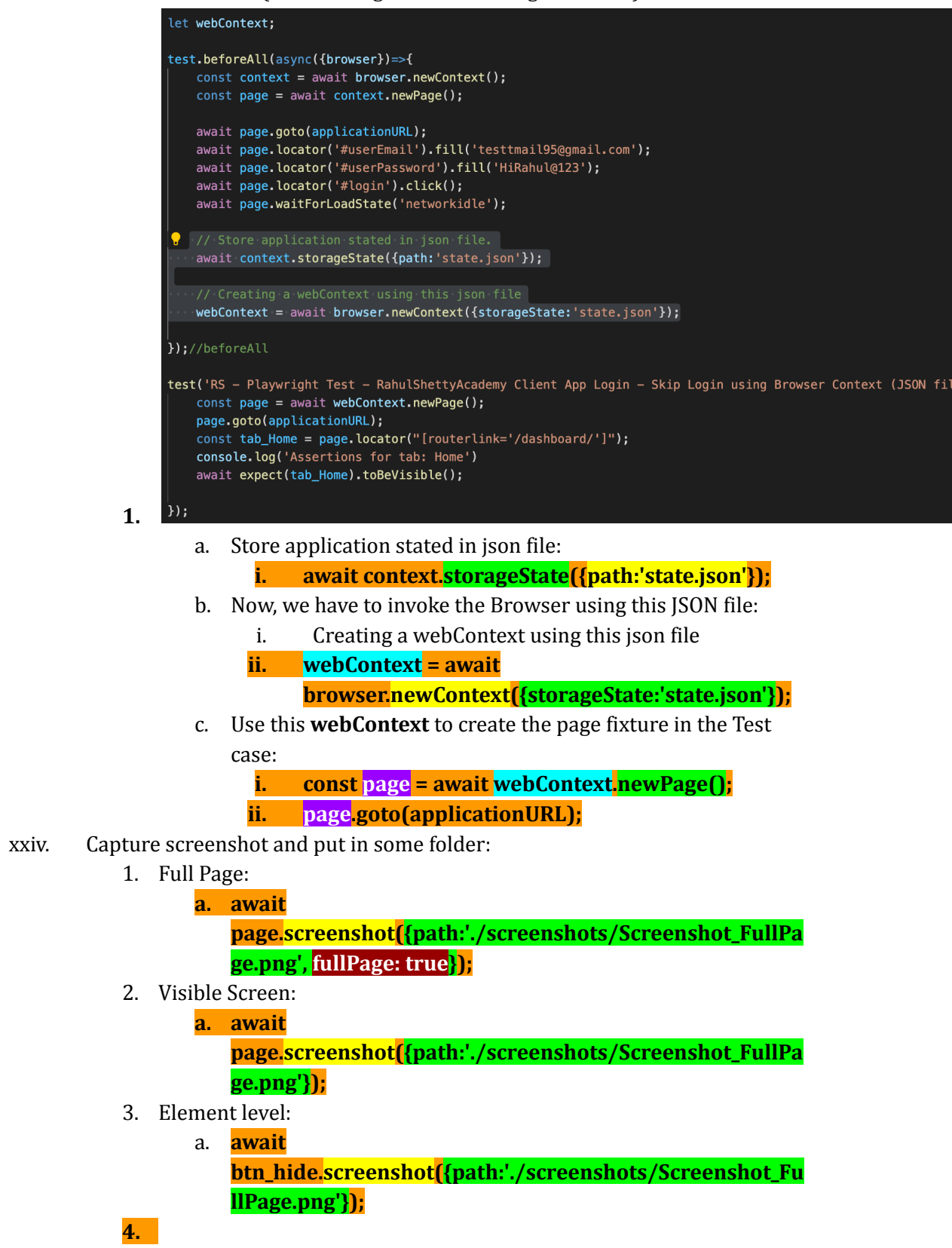

xxv. Compare 2 images:

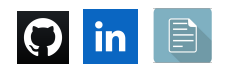

**1. expect(await**

**page.screenshot()).toMatchSnapshot('uk.flightaware-prod.png') ;**

**—------------------**

- h. **Assertions:**
	- i. Page title:

**1. await expect(page).toHaveTitle('Google');**

- ii. Element Text:
	- **1. await**

**expect(page.locator('[style\*=block]')).toHaveText('Incorrect username/password.');**

- iii. Element Partial Text:
	- **1. await**

**expect(page.locator('[style\*=block]')).toContainText('Incorrect username/password.');**

- iv. Radio button to be checked:
	- **1. await expect(radioBtn\_user).toBeChecked();**
- v. Checkbox to be checked:
	- **1. await expect(checkBox\_terms).toBeChecked();**
- vi. Expecting false
	- 1. **expect(await checkBox\_terms.isChecked()).toBeFalsy();**
- vii. Expecting true
	- **1. expect(await checkBox\_terms.isChecked()).toBeTruthy();**
	- **2. expect(orderID.includes(orderID\_order\_summary\_page)).toBeT ruthy();**
- viii. Attribute value:
	- 1. **await expect(btn\_SignIn).toHaveAttribute('name', 'signin');**
- ix. Element Visible or Hidden:
	- **1. await expect(txtBox\_hide\_show\_example).toBeVisible();**
	- **2. await expect(txtBox\_hide\_show\_example).toBeHidden();**

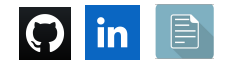

- i. **Playwright with API:**
	- i. Call Login API and extract the token from the Response body:

```
let api_login_token;
// This is an Javascript object
const requestBody_Login = \{userEmail: "testtmail95@gmail.com",
    userPassword: "HiRahul@123"
\};
test. beforeAll(async() => {const apiContext = await request.newContext();
    const response_login = await apiContext.post(
        //Request URL
         'https://www.rahulshettyacademy.com/api/ecom/auth/login',
        \left\{ \right.//Request Body
            data: requestBody_Login
        })//post//Assertion for Response status code - 200
        expect(response_login.ok()).toBeTruthy();
        //Extract the Response Body in JSON format
        const response_login_json = await response_login.json();
        //Extract the token
        api_login_token = response_login_json.token;
        console.log('api_login_token: '+api_login_token);
\});
```
ii. Inject the token into Browser's local storage:

1.

1.

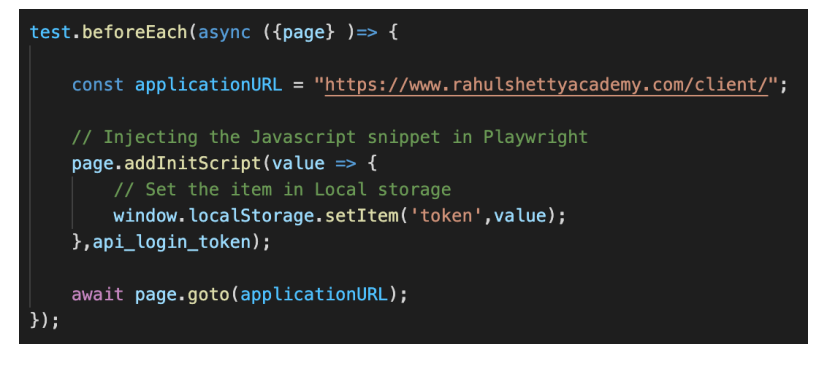

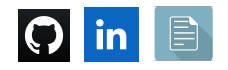

# **j. Intercepting:**

i. Customize/Alter Request URL:

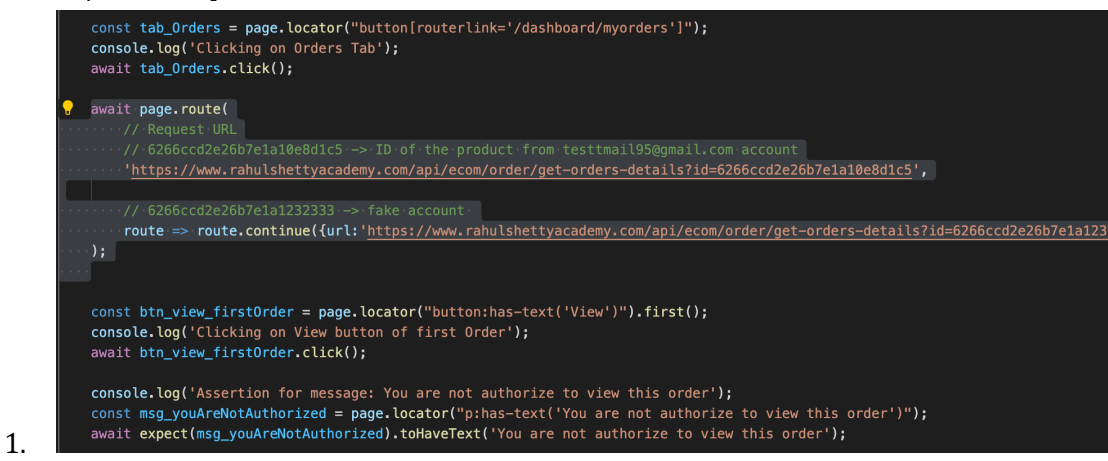

#### ii. Customize/Alter Response body:

1.

1.

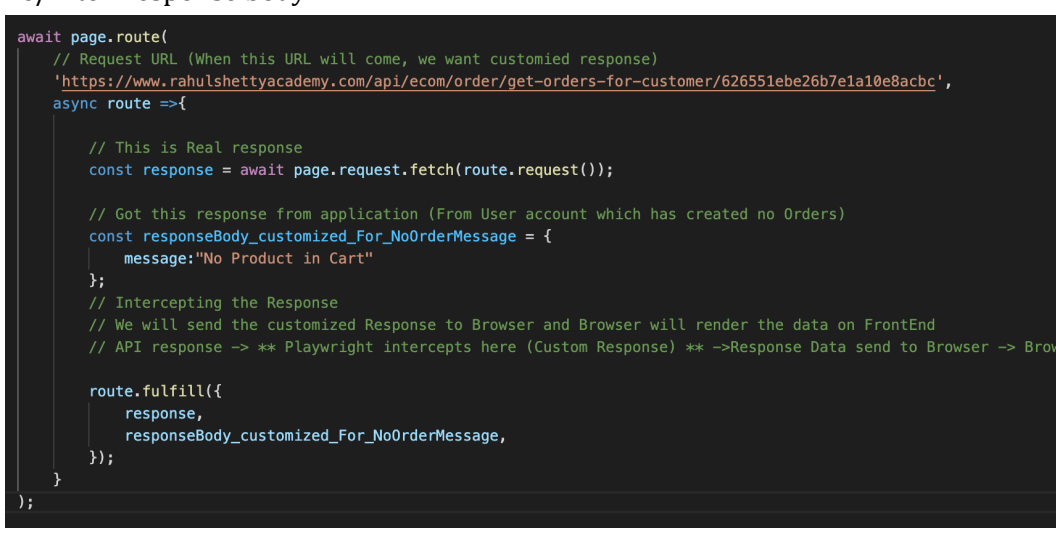

iii. Abort Network calls: Blocking CSS to be loaded in Browser:

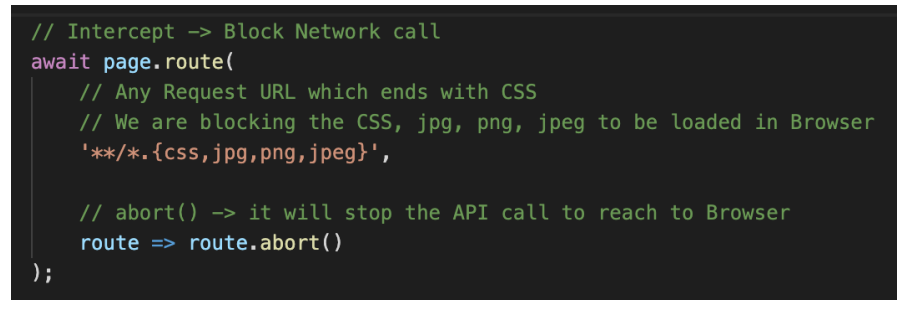

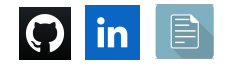

iv. Log all the Request URLs and Response status codes:

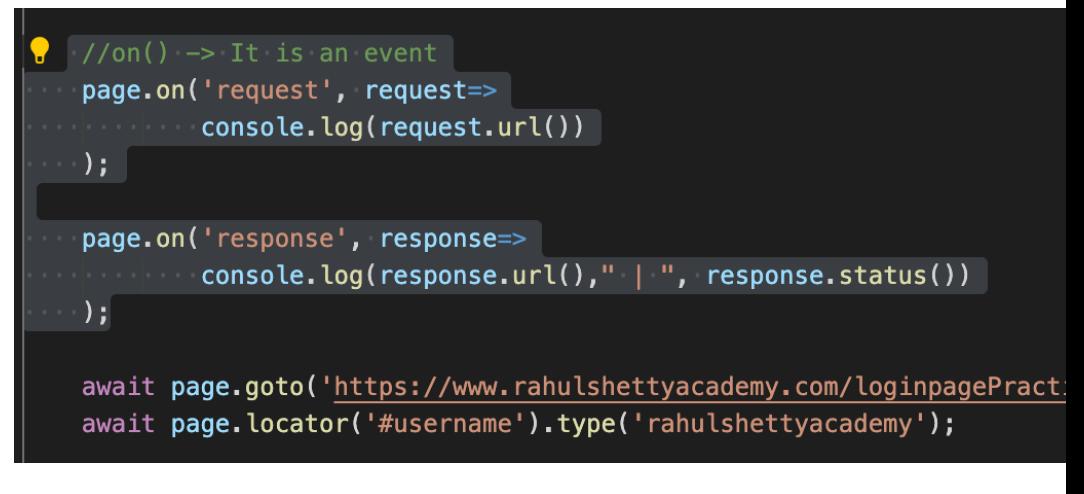

**—------------------**

**k. Data-Driven:**

**i.** Data-Driven:

1.

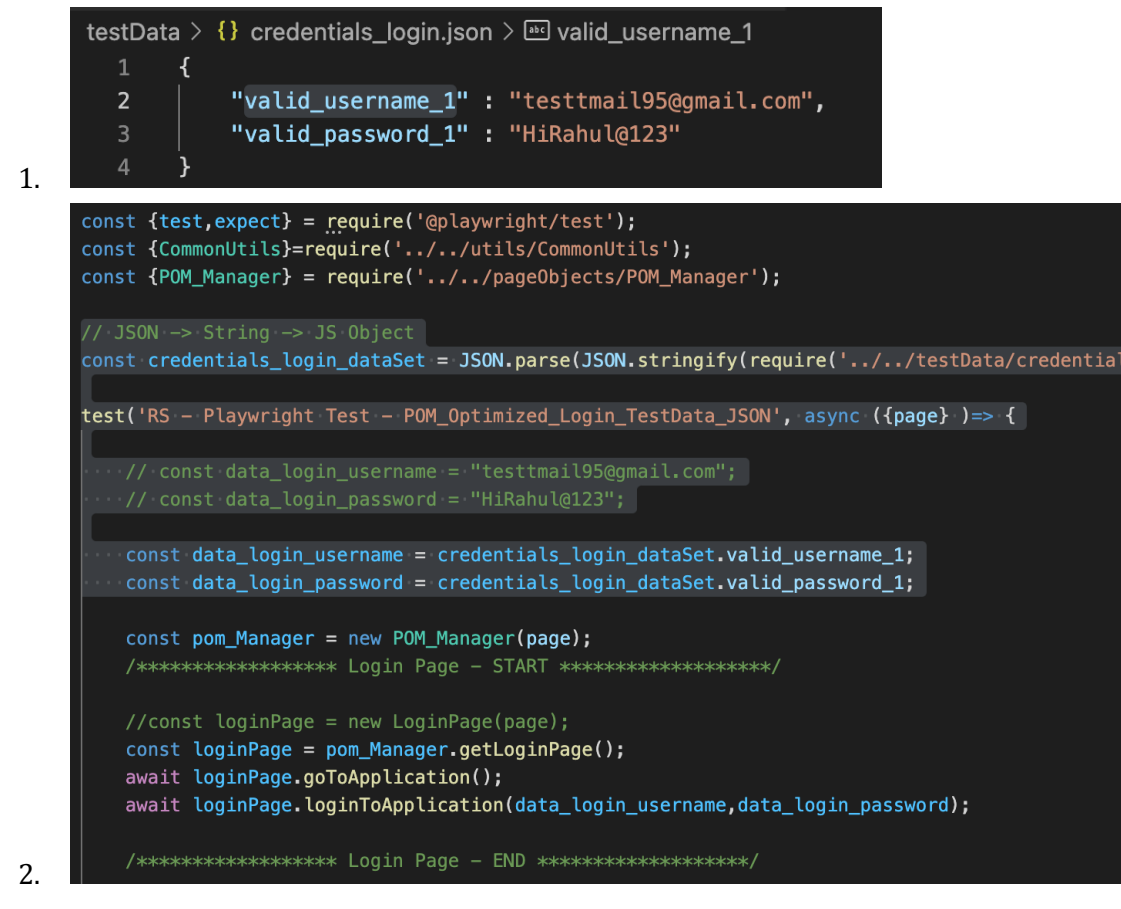

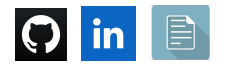

**ii.** Test script with Multiple Data Sets

1.

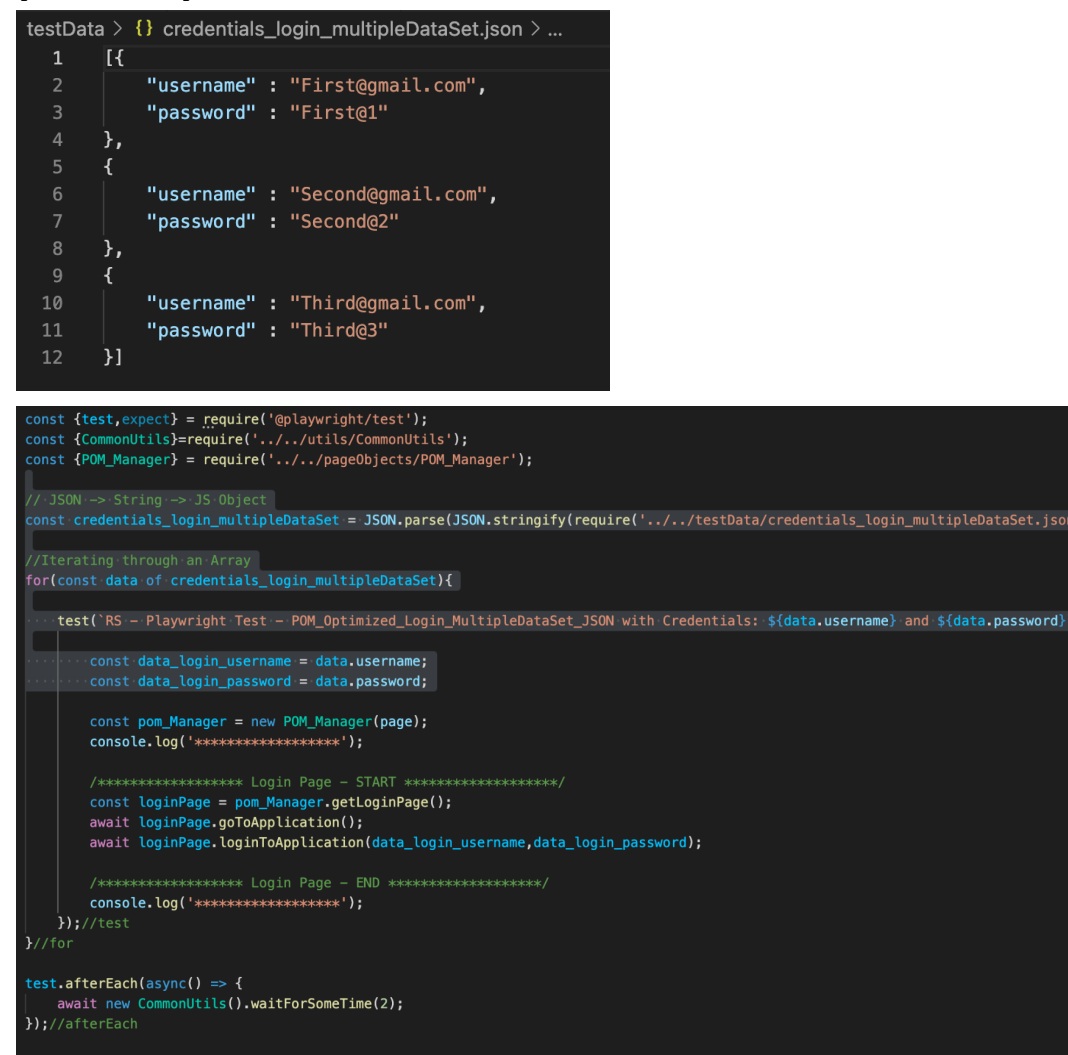

iii. Test script using Fixture:

2.

1.

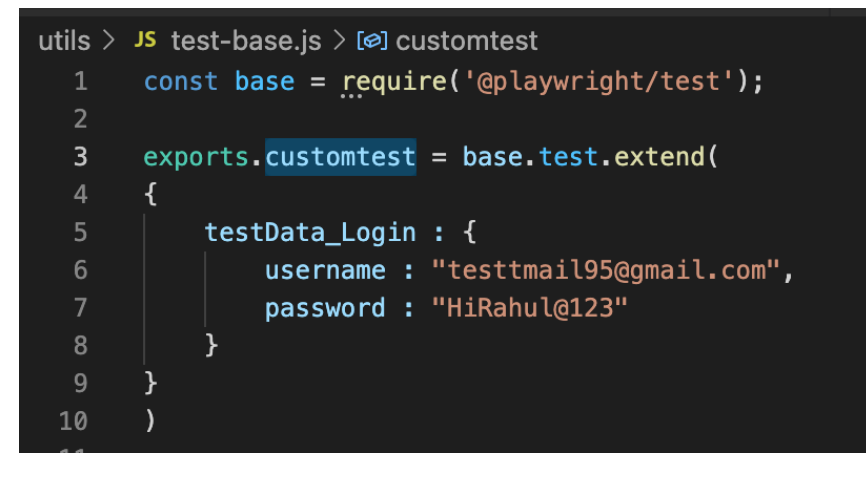

![](_page_11_Picture_4.jpeg)

![](_page_12_Figure_0.jpeg)

```
—------------------
```
- l. **Commands**:
	- i. **npx playwright test** (Runs the E2E tests in headless mode)
		- 1. If we have marked any test case as
			- **a. test.only**
				- i. Then, only those test cases will run
		- 2. It will take all the projects
			- a. Chromium, Safari, Firefox
	- ii. **npx playwright test --headed** (Runs the E2E tests in headed mode)
	- iii. **npx playwright test --project=chromium** (Runs the tests only on Desktop Chrome)
	- iv. **npx playwright test tests/example.spec.js** (Runs the tests of a specific file)
	- v. **npx playwright test --debug** (Runs the tests in debug mode)
	- vi. **npx playwright test --grep @Sanity** (Runs the Sanity tests)
	- vii. **npx playwright codegen <https://www.google.com/>** (This will start the Recording your actions over the application)
	- viii. **npx playwright show-report** (To open last HTML report run)

ix. **npx playwright test tests/example.spec.js --config**

- **playwright.config-custom.js** (Runs with specific config file)
- x. If you have added the scripts in the package.json file, then,
	- a. **npm run open\_reports**
	- b. **npm run test\_single\_assert\_title\_headed**
- xi. Allure:
	- 1. <https://www.npmjs.com/package/allure-playwright>
	- 2. Commands:
		- **a. npm i -D @playwright/test allure-playwright**
		- **b. playwright test tests/04\_RS\_UI\_Tests\_Section\_7/\*.spec.js --headed --reporter=line,allure-playwright**

![](_page_12_Picture_26.jpeg)

i. Now, you will see allure-results folder is generated in your project.

**3. allure generate ./allure-results --clean** (To generate the final report)

- a. Now, you will see allure-report folder is generated in your project. This folder has the final report
- **4. allure open ./allure-report** (To open the report)

**=======================================================================**

![](_page_13_Picture_123.jpeg)

**=======================================================================**

![](_page_13_Picture_5.jpeg)

# **1. To connect:**

- a. <https://www.linkedin.com/in/rajat-v-3b0685128/>
- b. <https://github.com/rajatt95>
- c. <https://rajatt95.github.io/>

![](_page_14_Picture_4.jpeg)

**=======================================================================**

![](_page_14_Picture_5.jpeg)

**=======================================================================**

![](_page_14_Picture_7.jpeg)